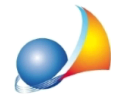

## Il boiler per la produzione di Acqua calda sanitaria va assimilato ad una caldaia a combustione standard?

Bisogna inserire nella pratica un bollitore per ACS eseguendo le seguenti operazioni:

- premere con il tasto destro del mouse sul nodo Impianto e selezionare la funzione "Appendi | Nuovo Generatore | Personalizzato ..."

- nella successiva schermata Nuovo generatore selezionare dal menu a tendina BOLLITORE PER A.C.S e premere su OK

- selezionare la tipologia di Combustibile

- portarsi sulla pagina A.C.S.

- indicare la Potenza nominale

- selezionare dal menu a tendina della casella "Rendimento da Prospetto 35" la tipologia di bollitore o generatore

Nel caso si conosca già il rendimento di generazione basterà lasciare attiva la spunta sulla voce "Dati di rendimento forniti dal costruttore" ed indicare il rendimento di generazione nel relativo campo